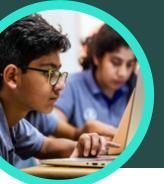

# 5 things to know about Microsoft Search Coach

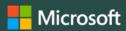

Search Coach is available in Microsoft Teams for Education. This Learning Accelerator helps students learn how to form effective search queries, find trusted sites and think critically.

#### 1 Access

Access Search Coach within a class team in Microsoft Teams for Education. Add it as a tab by clicking the "+" at the top of any Microsoft Teams for Education class channel. Search for Search Coach, select it, and then choose "Save."

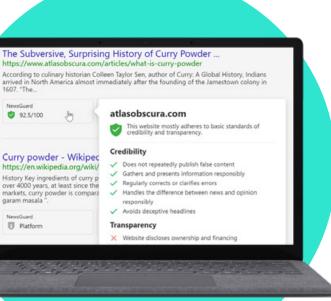

#### 2 Customize

Customize Search Coach for your class by enabling select filters like Domains, File types, Date Range, and Operators, or restrict search results to fact-checking sites or a list of your own.

### **3** Evaluate

NewsGuard, a tool that shows students trust ratings for news and information sites, is embedded in Search Coach. NewsGuard evaluates a site's credibility and transparency.

## 4 Analyze

Search Coach data is automatically uploaded to Education Insights to analyze student search data. Educators can explore student and class search trends like common search terms and how often students only open the first result.

5 Incorporate

Explore the collection of Search Coach and information literacy lesson plans to inspire your next classroom activity or take-home exercises.

Download Teams for Education to get started. Get step-by-step instructions for Search Coach. Learn more about Learning Accelerators.